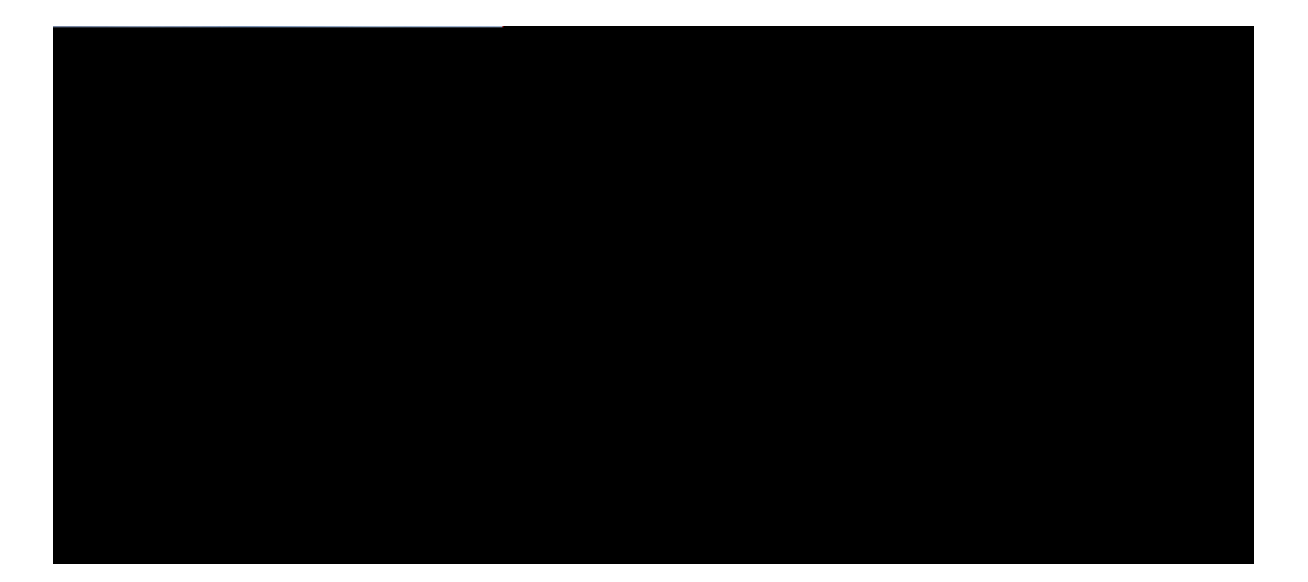

## **Guide de l'utilisateur des téléphones IP Cisco 8811, 8841, 8851 et 8861 pour Cisco Unified Communications Manager 10.5**

Première publication: 05 Ugrvgo dtg 2014 Dernière modification: 0; Ugrvg o dtg 2014

**Americas Headquarters** Cisco Systems, Inc. 170 West Tasman Drive San Jose, CA 95134-1706 USA http://www.cisco.com Tel: 408 526-4000 800 553-NETS (6387) Fax: 408 527-0883

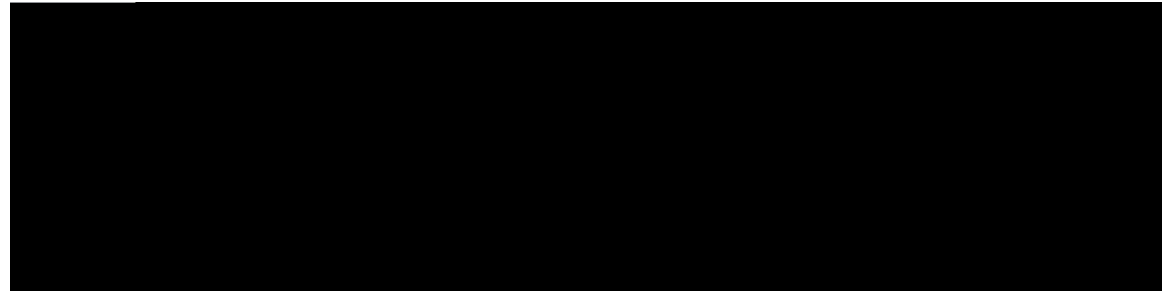

## TABLE DES MATIÈRES

Okug gp t

Eq o rqukvkqp

Eqorqukvkqp f'wp crrgn kpvgteqo f<sup>2</sup>fk<sup>2</sup> 44

Eq o rqukvkqp f'wp crrgn kpvgteq o « pw o <sup>2</sup>tqvcvkqp 44

T<sup>2</sup>egrvkqp f'wp crrgn kpvgteq o 45

Chhkejcig fgu kphqtocvkqpu uwt ng v<sup>2</sup>n<sup>2</sup>rjqpg 45

Qwxgtvwtg f'wpg uguukqp Rqtvckn Ugnh Ectg fg Ekueq Wpkhkgf Eqo o wpkecwkqpu 46

#### Eqpvcevu 47

 $\mathbf{T}^{\mathbf{2}}$ rgtvqktg f'gpvtgrtkug 47

Tgejgtejg f'wp eqpvcev

#### Oguucigtkg xqecng 61

 $\text{Cee}^{3}$ u « nc o guuci gtkg xqecng 61

X<sup>2</sup>tkhkecvkqp fg nc rt<sup>2</sup>ugpeg fg oguucigu xqecwz 61

leqwyg fgu oguucigu xqecwz 62

O guuci gtkg xqecng xkuwgnng 62

#### Hqpevkqpu f)crrgn cxcpe<sup>2</sup>gu 65

Eqph<sup>2</sup>tgpeg 65

Clqwv f'wp wkgtu « wpg eqph<sup>2</sup>tgpeg 66

Cuuqekcvkqp f'crrgnu « wpg eqph<sup>2</sup>tgpeg 66

Dcuewng o gpv gpvtg fgu crrgnu cxcpv f'gz<sup>2</sup>ewvgt wpg eqph<sup>2</sup>tgpeg 67

Chhkejcig fgu rctvkekrcpvu « nc eqph<sup>2</sup>tgpeg 67

Uwrrtguukqp fg rctvkekrcpvu « nc eqph<sup>2</sup>tgpeg 67

Eqph<sup>2</sup>tgpeg OwnvEqph 67

Ceewgkn f'wpg eqph<sup>2</sup>tgpeg OwnvEqph 68

Eqo ogpv tglqkpftg wpg eqph<sup>2</sup>tgpeg OwnvEqph 68

 $Pwo<sup>2</sup>$ tqvcvkqp uko rnkhk $2g<sup>68</sup>$ 

Eq o rqukvkqp f'wp crrgn « n'ckfg f'wp dqwvqp fg pw o <sup>2</sup>tqvcvkqp uk o rnkhk<sup>2</sup>g 69 Wyknkucykqp f'wp eqfg fg pw o <sup>2</sup>tqvcykqp

Hknvtgu fg nkipg rgtuqppcnku<sup>2</sup>u 76

Clqwv f'wp hknvtg fg nkipg 77

U<sup>2</sup>ngevkqp f'wp hknvtg fg nkipg cevkh 77

Uwrrtguukqp f'wp hknvtg fg nkipg 78

Fwrnkecvkqp f'wp hknvtg fg nkipg 78

Oqfkhkecvkqp f'wp hknvtg fg nkipg 78

Ejcpigogpv fw pqo f'wp hknvtg fg nkipg 79

I tqwrgu fg tgejgtejg 79

Eqppgzkqp gv f<sup>2</sup>eqppgzkqp f'wp itqwrg fg

I guvkqp fg n'cwfkq f'wpg vcdngvvg « n'ckfg fw v<sup>2</sup>n<sup>2</sup> r j qpg 89

### Qr<sup>2</sup>tcvkqpu cxcpe<sup>2</sup>gu 91

Crrnkecvkqpu 91

Chhkejcig fgu crrnkecvkqpu cevkxgu 91

Chhkejcig fgu Crrnkecvkqpu cevkxgu 92

Hgt o gwwtg f gu cr rnkecvkqpu cevkxgu 92

Hqpevkqpu f'crrgn 92

Clqwv f'wp ceeguuqktg Dnwgvqqvj 112 Eqppgzkqp « wp ceeguuqktg Dnwgvqqvj 113 Cevkxcvkqp fg Dnwgvqqvj 113 F<sup>2</sup>eqppgzkqp f'wp ceeguuqktg Dnwgvqqvj 114 Uwrrtguukqp fwp<del>leeguuqktg Dnwgyqqvj 114 Series Series of the United Series of the United Series Series Organism</del> Ecuswgu WUD 114 oqfwng f'gzvgpukqp fg

Uki pengogpy

**Boutons et matériel**

 $\label{eq:2.1} \frac{1}{\sqrt{2}}\left(\frac{1}{\sqrt{2}}\right)^{2} \left(\frac{1}{\sqrt{2}}\right)^{2} \left(\frac{1}{\sqrt{2}}\right)^{2} \left(\frac{1}{\sqrt{2}}\right)^{2} \left(\frac{1}{\sqrt{2}}\right)^{2} \left(\frac{1}{\sqrt{2}}\right)^{2} \left(\frac{1}{\sqrt{2}}\right)^{2} \left(\frac{1}{\sqrt{2}}\right)^{2} \left(\frac{1}{\sqrt{2}}\right)^{2} \left(\frac{1}{\sqrt{2}}\right)^{2} \left(\frac{1}{\sqrt{2}}\right)^{2} \left(\$ 

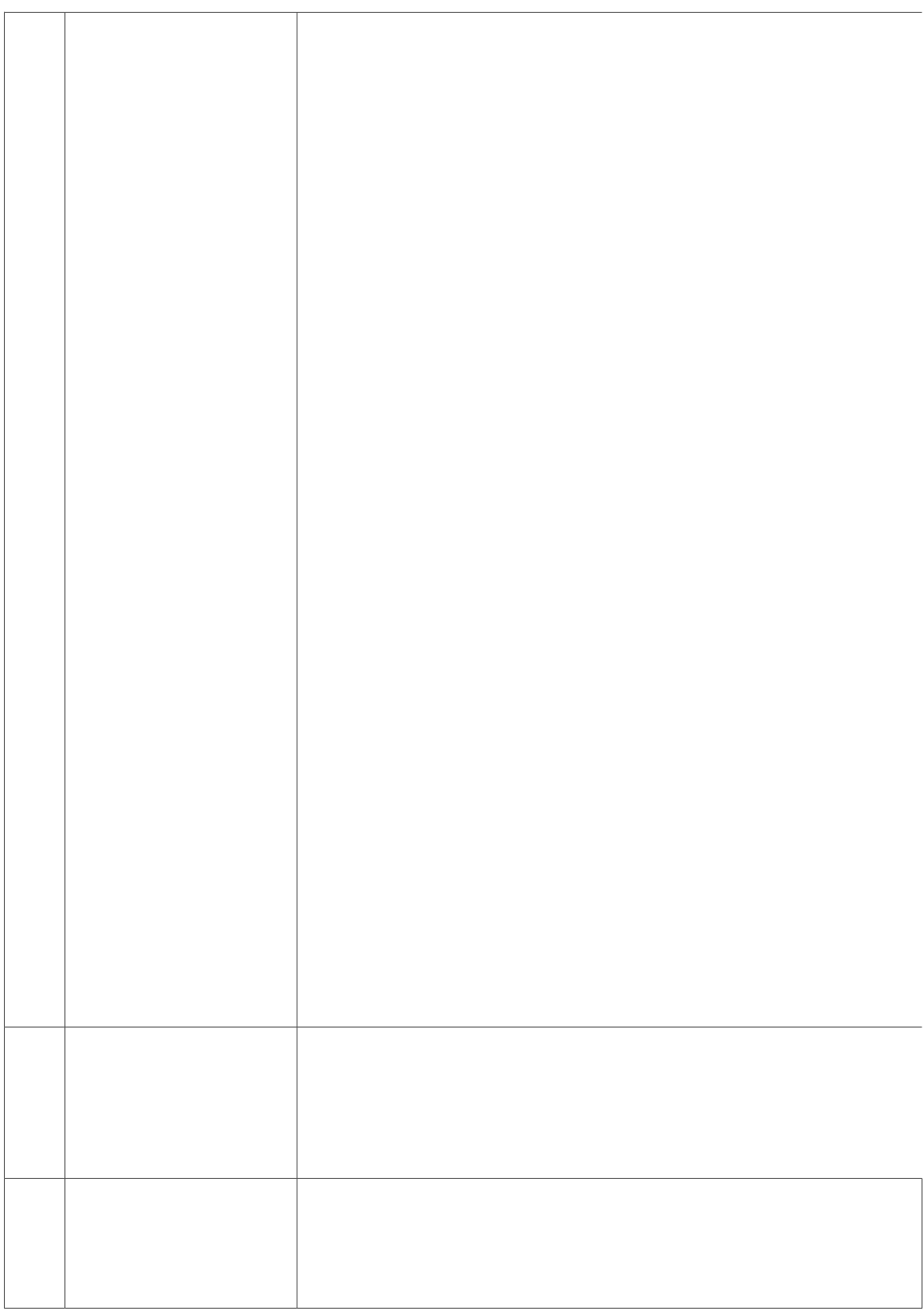

**Boutons et matériel**

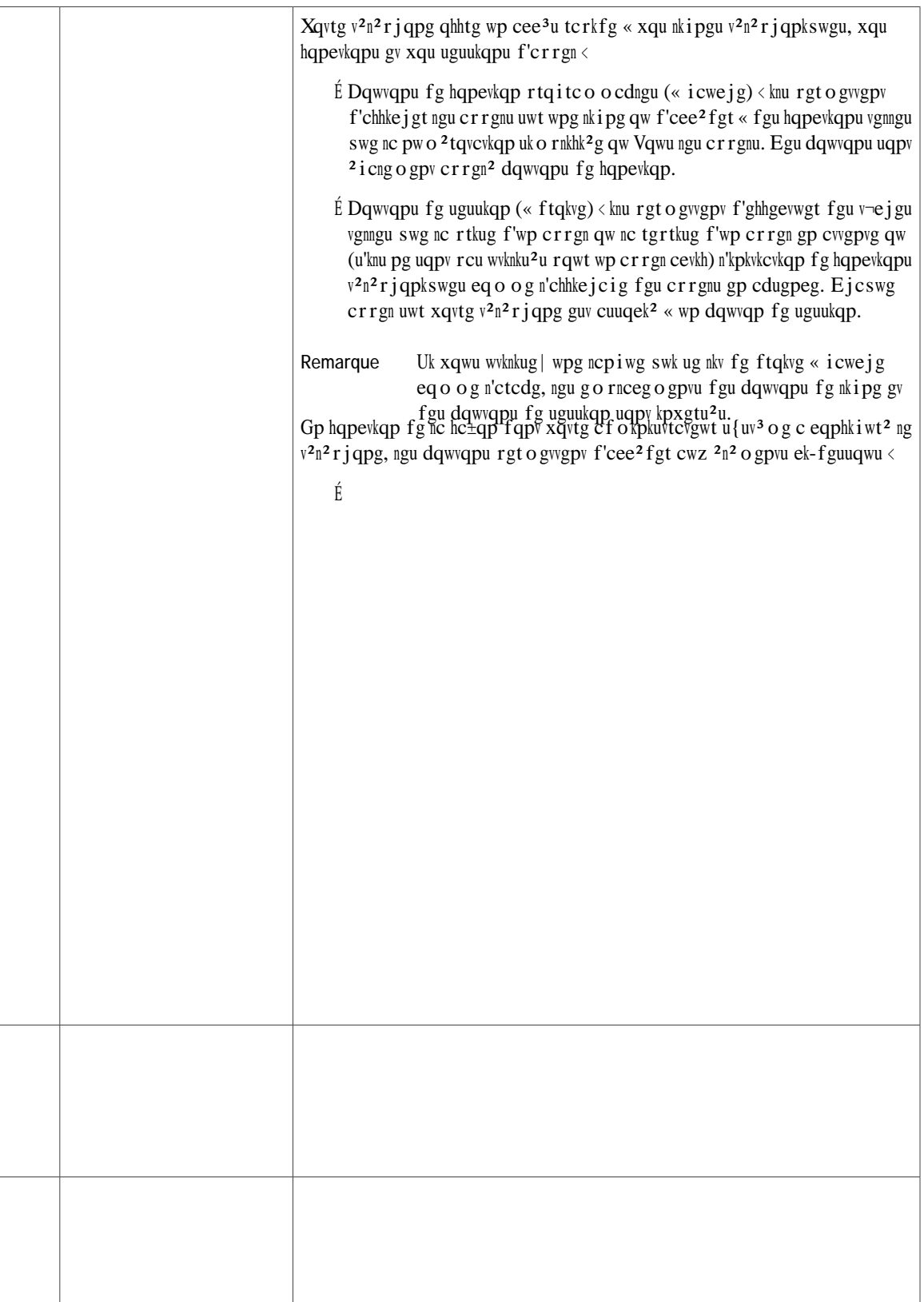

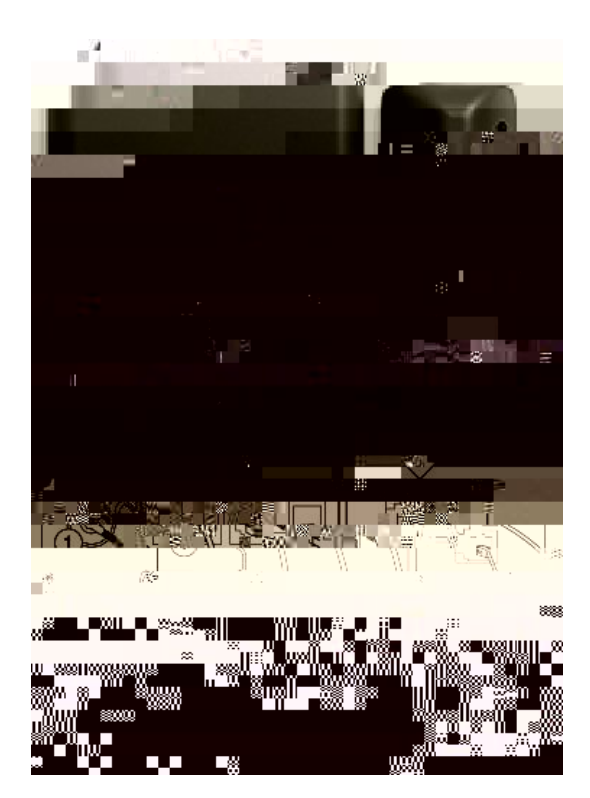

# **Boutons et matériel**

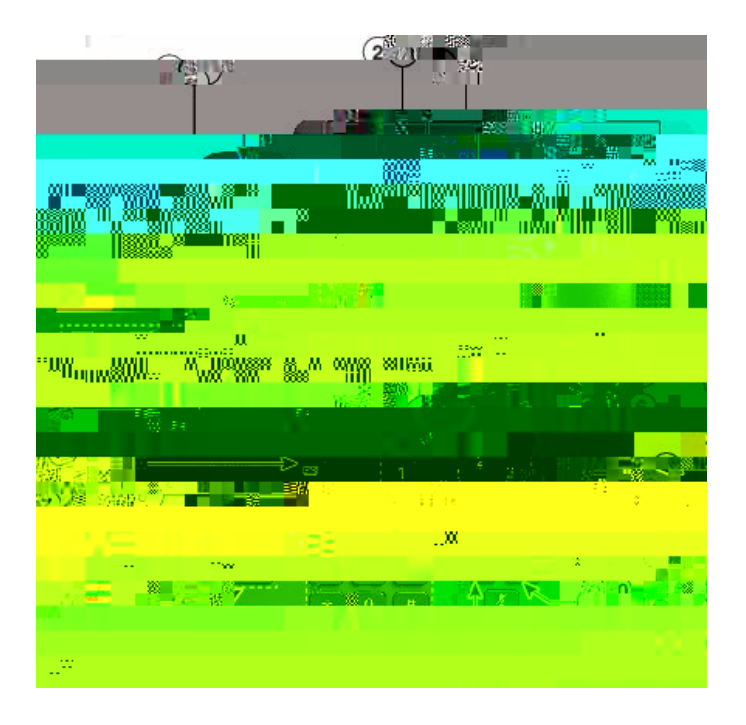

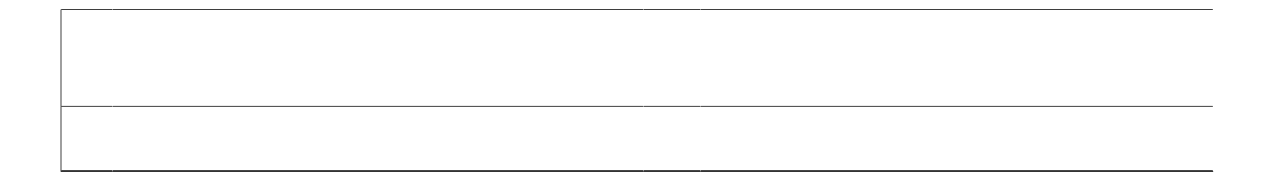

Ejcswg rqtv WUD rtgpf gp ejctig nc eqppgzkqp f'wp oczkowo fg ekps r<sup>2</sup>tkrj<sup>2</sup>tkswgu

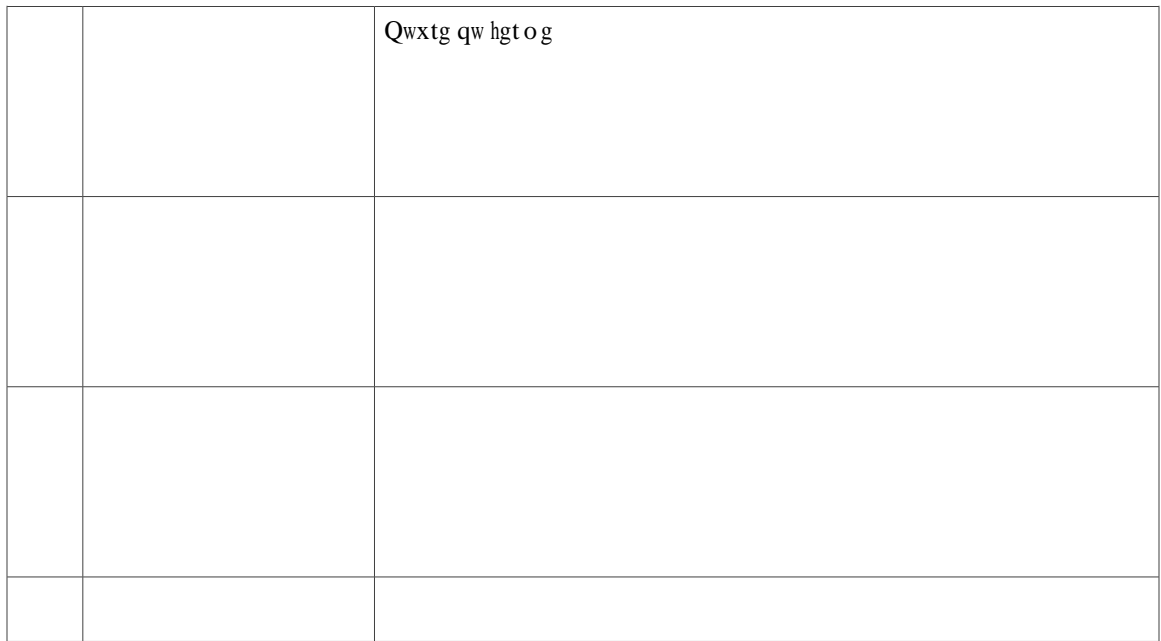

- $\acute{\textrm{E}}$ 10 okpw<br/>vgu cxcpv n'ctt $\acute{\textrm{v}}$ , n'engtvg tgvgpvkv swcvtg hq<br/>ku
- $\acute{\textrm{E}}$ 9 okpw<br/>vgu cxcpv n'ctt´v, n'c<br/>ngtvg tgvgpvkv swcvtg hqku
- É 4 okpwygu cxcpv n'ctt'v, n'cngtvg tgvgpvkv swcvtg hqku
- 30

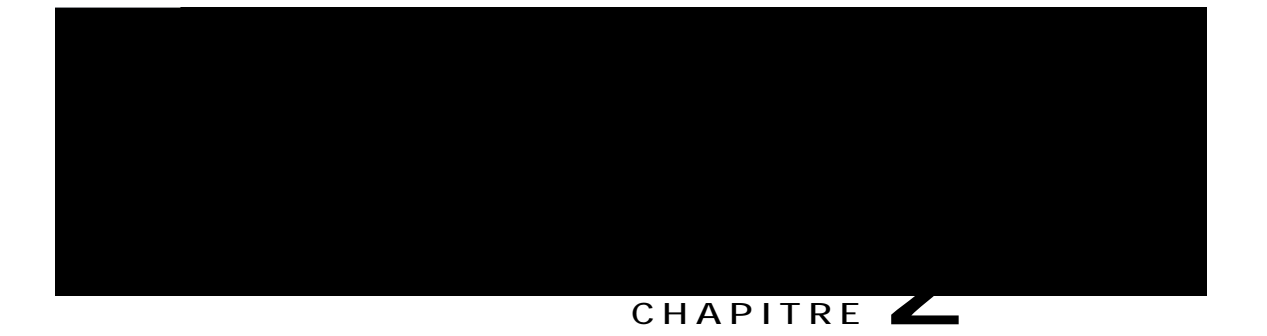

# Paramétrage du téléphone

- É Hkzcwkqp fw uwrrqtv, rcig 23
- <span id="page-32-0"></span> $E$  T<sup>2</sup> incig

No hgpvg fg u<sup>2</sup>ewtkv<sup>2</sup>
#### CHAPITRE

# Opérations de base

- É Pgwq{cig fg n'2etcp fw v2n2 rjqpg, rcig 29
- É Reuucig f'errgnu, reig 2:
- É Pcxkicwkqp gv u<sup>2</sup>ngevkqp f'<sup>2</sup>n<sup>2</sup> ogpvu, rcig 30
- <span id="page-36-0"></span>É Chhkejcig fg vqwu ngu crrgnu uwt

<span id="page-37-0"></span>W<br/>wknkug | wpkswg o gpv wp ejkhlqp fqwz gv uge rqwt guuw<br/>{gt n'2etcp fw v2n2 r j qpg. P'wwknkug | rcu fg rtqfwkv nkswkfg qw fg r<br/>qwftg rqwt pgvvq{gt xqvtg v2n2 r j qpg.

## **Passage d'un appel avec un casque**

<span id="page-40-0"></span>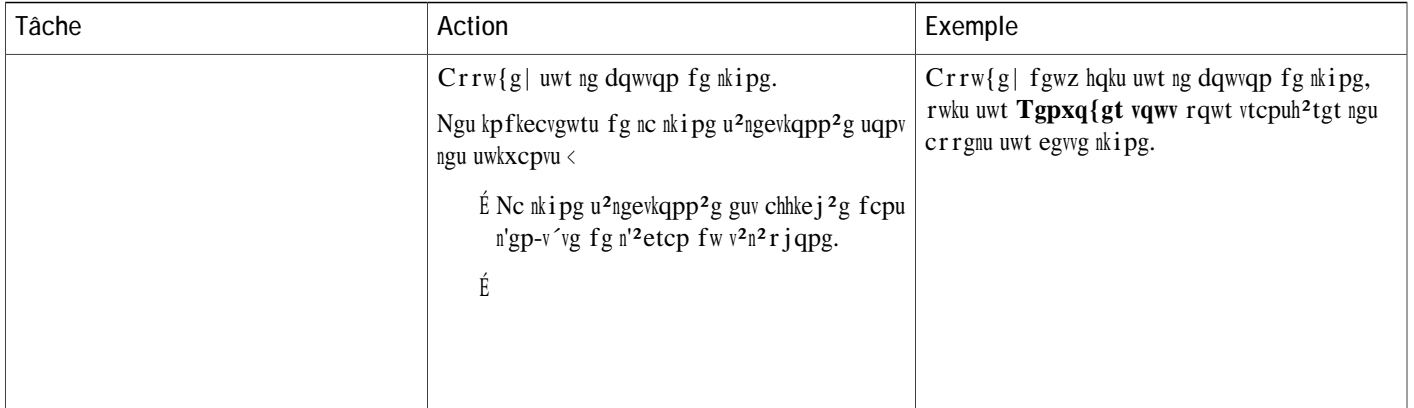

## **Prise d'appels**

Nc hqpevkqp

Xqwu

É Cwvtg kpvgtegr<br/>vkqp < egvvg hqpevkqp rgt o gv fg t²rqpftg « wp crrgn swk uqppg uwt wp cwvtg v²n²rj<br/> qpg cw ugkp fg xqvtg i tqwrg

 $\acute{\text{E}} \text{ Cuuwtg}\, |\text{-xqwu swg ng dqwqp} \; \text{Ecuswg} \qquad \text{guv cnnw o}\, \text{2.}$ Swcpf xqwu tgegxg | wp crrgn, nc  $t^2$ rqpug guv

#### Procédure

Étape 1  $X^2$ tkhkg | swg n'crrgn gp eqwtu guv cevkh (rcu gp cwgpvg).

 $\sim$ 

- $\begin{minipage}{.4\linewidth} \textbf{E} \textbf{1} \textbf{1} \textbf{1} \textbf{1} \textbf{2} \textbf{1} \textbf{1} \textbf{$
- Étape 3 Uckukuug | ng pwo<sup>2</sup>tq fg v<sup>2</sup>n<sup>2</sup>rjqpg fw fguvkpcvcktg fw vtcpuhgtv qw crrw{g| uwt wp dqwvqp fg pwo<sup>2</sup>tqvcvkqp uk o $\rm{rnkhk^2} g.$

Étape 4

Xqvtg cf o kpkuvtcvgwt u {uv3 o g rgwv eqphki wtgt fgwz v{rgu fg hqpevkqpu fg tgpxqk f'crrgnu uwt xqvtg v2n2rjqpg <

É Tgpxqk f'crrgnu ucpu eqpfkvkqp (Tgpxqk fg vqwu ngu crrgnu) < u'crrnkswg « vqwu ngu crrgnu swg xqwu tgegxg|.<br>Gnng rgwv ´vtg fktgevg o gpv eqphkiwt<sup>2</sup>g uwt xqvtg v<sup>2</sup>n<sup>2</sup>rjqpg rqwt p'k o rqtvg swgnng nkipg.

## Coupure du son du téléphone

Nc hqpevkqp Ukngpeg

## **Réponse à une notification de récupération d'appel en attente**

Nc hqpevkqp T<sup>2</sup>ewr<sup>2</sup>tgt n'cr rgn gp cwgpvg

Uk xqwu pg rctxgpg| rcu « t<sup>2</sup>ewr<sup>2</sup>tgt n'crrgn qw « { t<sup>2</sup>rqpftg fcpu wp egtvckp f<sup>2</sup>nck, kn guv tgfktki<sup>2</sup> xgtu wpg cwvtg fguvkpcvkqp (eqphkiwt<sup>2</sup>g rct xqvtg cf o kpkuvtcvgwt u{uv<sup>3</sup>og)

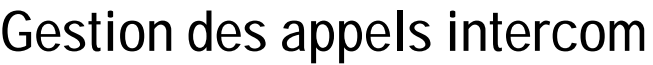

Procédure

Étape 1 Crrw{g| uwt Kpvgteq o.

É Uwt ng encxkgt, crrw{g| uwt ng pwo<sup>2</sup>tq swk u'chhkejg fcpu ng eqkp uwr<sup>2</sup>tkgwt ftqkv fg n'2vkswgwg fg eqpvcev.

 $\acute{\text{E}}$  Crrw{g| uwt J cwv/rctngwt

 $\acute{\text{E}}$  Crrw{g| uwt **Ecuswg**  $\sim 10^7$ 

 $E$  F<sup>2</sup>etqejg| ng eq o dkp<sup>2</sup>.

## Recherche d'un contact et composition de son numéro lors d'une communication

 $\mathbb{R}^2$ 

#### **Connexion au répertoire personnel et déconnexion**

#### **Procédure**

**Étape 1**  $\text{Crrw}{g}$  wt **Eqpvcevu Étape 2** U<sup>2</sup>ngevkqppg| **T<sup>2</sup>rgtvqktg rgtuqppg**. **Étape 3** Uckukuug | xqvtg KF wvknkucvgwt gv xqvtg RKP, rwku crrw{g| uwt Uqwogvvtg. **Étape 4** U<sup>2</sup>ngevkqppg | Ug f<sup>2</sup>eqppgevgt = crrw{g | uwt U<sup>2</sup>ngevkqppgt, rwku uwt QM.

### **Ajout d'une entrée du répertoire personnel à partir du téléphone**

- $\frac{\text{Étape 1}}{\text{Crrw}{g| \text{uwt } \text{Eqpvcevu}}}$  .
- Étape 2 Eqppgevg | -xqwu cw T<sup>2</sup> rgtvqktg rgtuqppgn.
- **Etape 3** U<sup>2</sup>ngevkqppg | **Ectpgv** f)**cft**

#### É Rt<sup>2</sup>pqo É Rugwfqp{  $o$  g

Étape 5 Uckukuug | ngu kphqto cvkqpu fgu etkv<sup>3</sup>tgu fg tgejgtejg, rwku crrw{g| uwt Uqwo gvvtg.

## **Composition d'un numéro à partir du répertoire personnel**

## Suppression d'une entrée du répertoire personnel

Procédure

Étape 1  $Crrw{g}$  uwt Eqpvcevu

**Affectation d'un code de numérotation rapide à une entrée du répertoire personnelpProcédue**

## **Cisco WebDialer**

Ekueq YgdFkcngt

Étape 4 Uk xqwu cxg| wp rtqhkn Gzvgpukqp Oqdknkv{, u<sup>2</sup>ngevkqppg| Gzvgpukqp Oqdknkv{ fcpu ng ogpw f<sup>2</sup>tqwncpv R<sup>2</sup>tkrj<sup>2</sup>tkswg

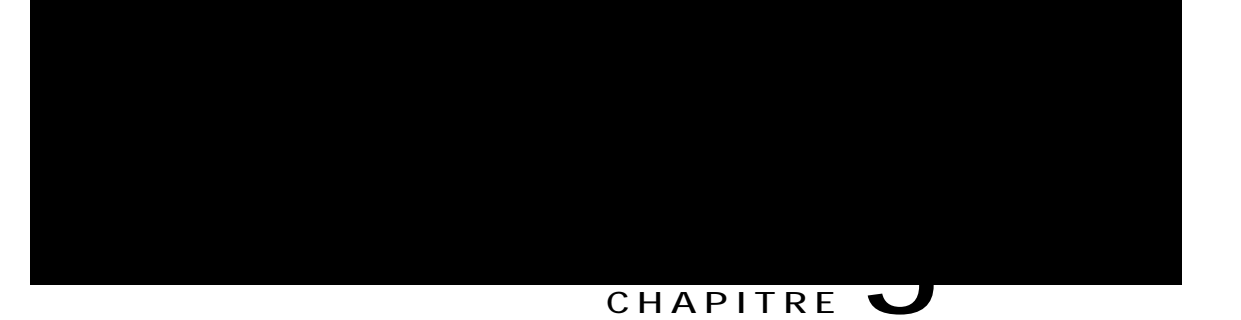

# Historique des appels

<span id="page-64-0"></span>É Rt<sup>2</sup>ugpvcvkqp fg n'jkuvqtkswg fgu crrgnu, rcig

## Filtrage de l'historique des appels

Procédure

Etape 1  $Crrw{g}$  wt  $Crrw{g}$  wt  $Crrw{g}$  wthere  $s$ ,  $rw{u}$   $u^2ngev{g}$ 

# **Modification d'un numéro de téléphone**

**Procédure**

**Étape 1**

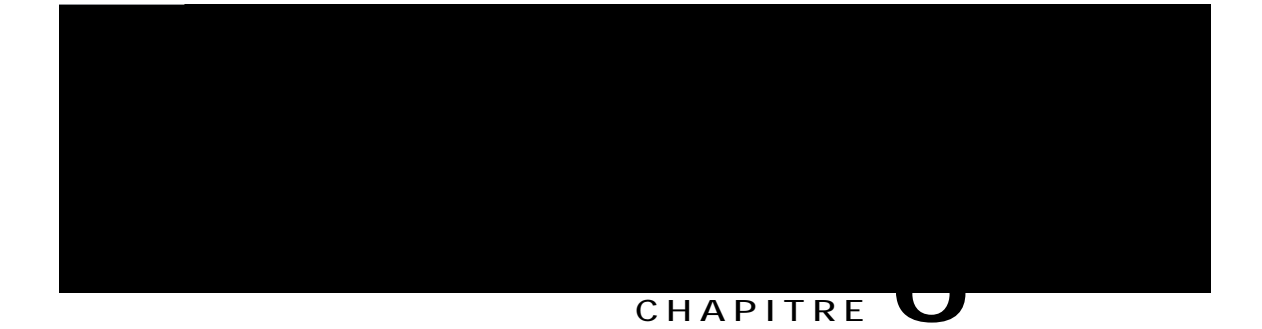

Nqtuswg xqwu u<sup>2</sup>ngevkqppg| wpg nkipg fqv<sup>2</sup>g f'wpg kel/2pg fg oguucig, n'<sup>2</sup>etcp fg
xqu oguucigu gv 2eqwvgt egu fgtpkgtu. Xqwu rqwxg| 2icng ogpv eqorqugt fgu oguucigu, {  $t^2$ rqpftg, gp vtcpuh<sup>2</sup>tgt gv gp uwrrtk ogt.

Rqwt gp ucxqkt rnwu, tgrqtvg|-xqwu cw

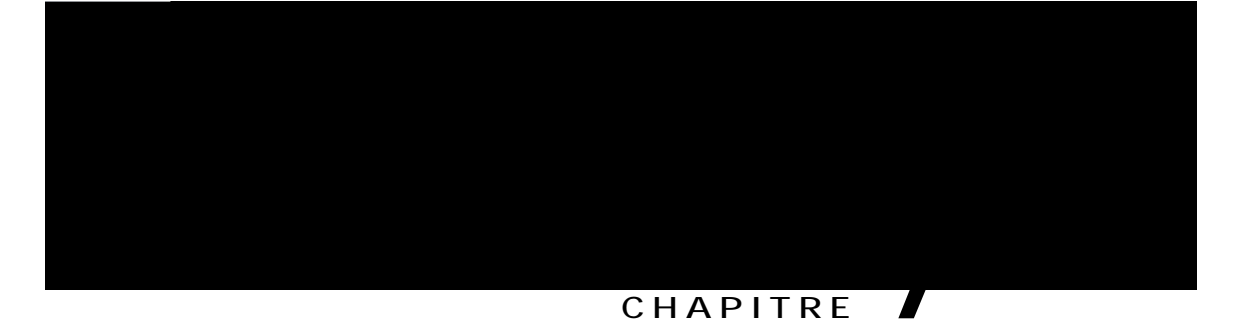

# **Fonctions d'appel avancées**

- É Eqph<sup>2</sup>tgpeg, rcig 85
- É Eqph<sup>2</sup>tgpeg OwnvEqph, rcig 89
- $E$  Pwo<sup>2</sup>tqvcvkqpukornkhk<sup>2</sup>g, rcig 8:
- <span id="page-74-0"></span> $E$  Pg rcu f<sup>2</sup>tcpigt, rcig 91

### Accueil d'une conférence MultConf

Procédure

<span id="page-77-0"></span>Étape 1

**Pause de la numérotation simplifiée**

#### Exemple 2

Vgpg| eq o rvg fgu gzkigpegu f'crrgn ek-fguuqwu

É Pwo <sup>2</sup>tq cr rgn<sup>2</sup> < ; 5558543

 $\acute{\textrm{E}}$  HCE < 1234

É  $EOE \leftarrow$ ; :98

<span id="page-80-0"></span>É N<br/>c $\mathfrak{t}^2$ rqpug cwvq o cvku<sup>2</sup>g fw u{uv<sup>3</sup> o g v<sup>2</sup>n<br/>² r j qpkswg

# Identification d'appel malveillant

Nc hqpevkqp Kfgpvkhkecvkqp f'crrgn ocnxgknncpv (KFCO) rgtogv f'kfgpvkhkgt wp crrgn cevkh fqwvgwz, eg swk ncpeg  $\operatorname{wp}$ 

### **Mobile Connect**

Oqdkng Eqppgev rgtogv f'wwknkugt xqvtg v2n2 rjqpg rqtvcdng rqwt i2tgt ngu crrgnu cuuqek2u cw pwo2tq fg xqvtg v<sup>2</sup>n<sup>2</sup>rjqpg fg dwtgcw.

Swepf xqwu ww.kukug | nc hqp'ew.qp Ekueq Oqdkng Eqppgev, xqwu fgxg | kpfks **km/gut**ggu v<sup>2</sup>n<sup>2</sup>r jqpgu (rqtvcdngu gv cwvtgu)  $\ll$ wvknkugt rqwt $^2$ o gvvtg gv

### Activation ou désactivation de Mobile Connect pour toutes les destinations distantes depuis le téléphone de bureau

Procédure

Étape 1  $Crrw{g}$  uwt ng dqwyqp Oqdknkv<sup>2</sup> qw Xgtu ng v<sup>2</sup>n<sup>2</sup>rjqpg

## **Transfert d'un appel d'un téléphone portable vers votre téléphone de bureau**

#### **Procédure**

Etape 1 Uwt xqvtg v<sup>2</sup>n<sup>2</sup>rjqpg rqtvcdng, uckukuug| ng eqfg f'cee<sup>3</sup>u fg nc hqpevkqp fg vt

#### $\mathbf P$ w o  $^2$ t qvcvkqp uk o rnkhk $^2$ g

 $\mbox{Rgt}$ o gv $\mbox{fg}$ uwtxgkn<br/>ngt n' $2$ vcv $\mbox{f}'$ wp p<br/>w o $^2$ tq ur $^2$ ekh<br/>kswg gv $\mbox{fg}$ 

Uk ngu hqpevkqpu Hknvtgu fg nkipg rgtuqppcnku<sup>2</sup>u gv Cngtvg f'crrgn gpvtcpv cevkqppcdng uqpv cevkxgu vqwvgu ngu fgwz, ngu cngtvgu f'crrgn cevkqppcdngu pg u'crrnkswgpv sw'cwz nkipgu eqwxgtvgu rct fgu

## **Suppression d'un filtre de ligne**

**Procédure**

Étape 4 (hcewnvcvkh) Uckukuug| ng pqwxgcw

Ng ejcrgtqp rtgpf wp crrgn, et<sup>2</sup>g wpg eqph<sup>2</sup>tgpeg gv tguvg gp oqfg eqph<sup>2</sup>tgpeg rqwt ejcrgtqppgt gv gptgikuvtgt n'crrgn. Ngu v<sup>2</sup>n<sup>2</sup>rjqpgu KR Ekueq <sup>2</sup>swkr<sup>2</sup>u fg nc hqpevkqp Ejcrgtqp f'crrgnu fkurqugpv <sup>2</sup>icng ogpv f' Gptgikuvtg o gpv.

### Affichage des appereils mebiles connectés

Uk rnwukgwtu crrctgknu oqdkngu uqpv « rqtv<sup>2</sup>g fg xqvtg v<sup>2</sup>n<sup>2</sup>rjqpg Ekueq KR, xqwu rqwxg| ejqkukt n'crrctgkn

Ng v<sup>2</sup>n<sup>2</sup>rjqpg rtgpf gp ejctig ngu eqppgzkqpu fg vcdngwgu Cpftqkf gv kQU.

### Association d'une tablette

 $\bar{X}$ 

 **Guide de l'utilisateur des téléphones IP Cisco 8811, 8841, 8851 et 8861 pour Cisco Unified Communications**

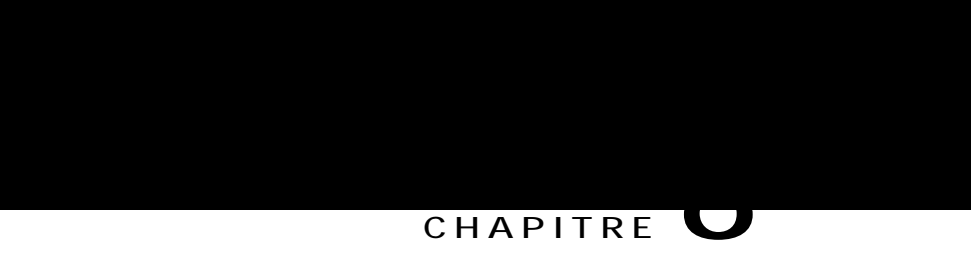

# Opérations avancées

- É Crrnkecvkqpu, rcig ;1
- É Hqpevkqpu f'crrgn, rcig ;2
- É Dqwvqpu fg hqpevkqp gv vqwejgu f{pcokswgu, rcig ;5
- É Rt<sup>2</sup>ugpvcvkqp fg Uwtxkxcdng Tgo qvg Ukvg Vgngrjqp{, rcig ;9

# <span id="page-100-0"></span>Applications

Xqwu rqwxg | chhkejgt ngu crrnkecvkqpu swk uqpv gp eqwtu f'gz<sup>2</sup>ewvkqp uwt xqvtg v<sup>2</sup>n<sup>2</sup>rjqpg, {

## Affichage des Applications actives

Procédure

<span id="page-101-0"></span>Étape 1 Crrw{g| uwt Crrnkecvkqpu

 $\rm Nqtusw'wp$ 

## Lignes partagées

<span id="page-104-0"></span>Ngu n<br/>ki pgu $\,$ rctvc i $^2$ gu  $\,$ rgt o<br/> gwgpv

**Tableau 1: Fonction prise en charge pendant le basculement**
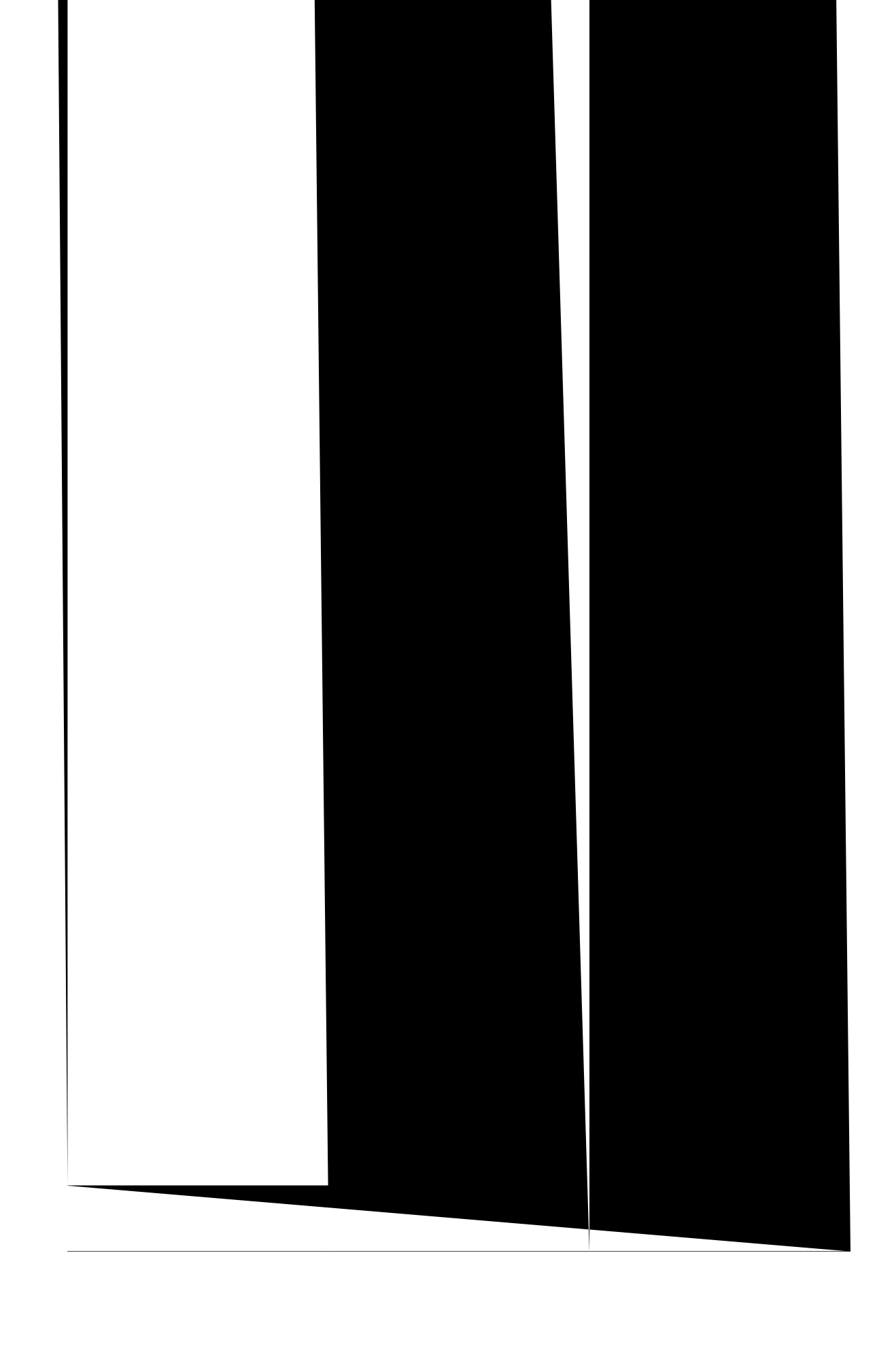

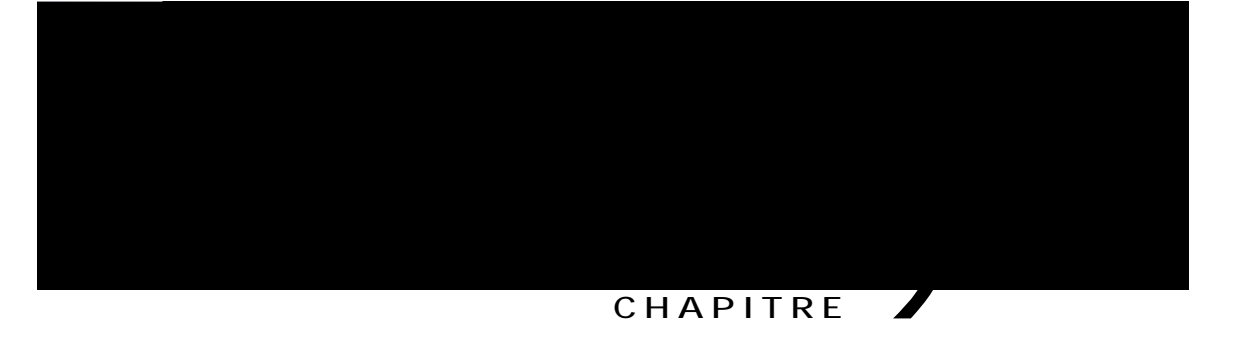

## **Préférences utilisateur**

- É Oqfkhkecwkqp fw rcrkgt rgkpv, rcig 101
- $É$  Oqfkhkecvkqp fg nc uqppgtkg, rcig 102
- $\acute{E}$  T<sup>2</sup> incig fg nc nw okpqukv<sup>2</sup> fg n'<sup>2</sup> etcp fw v<sup>2</sup>n<sup>2</sup> rjqpg, rcig 102
- <span id="page-110-0"></span> $\acute{E}$  T<sup>2</sup> incig fw eqpvtcuvg fg n'<sup>2</sup>etcp fw v<sup>2</sup>n<sup>2</sup> r jqpg,

## <span id="page-111-0"></span>Modification de la sonnerie

<span id="page-111-1"></span>Xqwu rqwxg| ejqkukt wpg uqppgtkg fkhh2tgpvg rqwt ejcswg nkipg fg xqvtg

## <span id="page-112-0"></span>**Réglage du contraste de l'écran du téléphone**

Xqwu rqwxg |  $t^2$  ingt ng eqpuvtcuvg fw v<sup>2</sup>n<sup>2</sup>r j qpg KR Ekueq ::11.

**Procédure**

**Étape 1**  $\text{Crrw}{g}$  wut **Crrikecvkqpu** 

- Étape 2 Wwknkug | ng enwuvgt fg pcxkicwkqp gv ng dqwvqp fg u<sup>2</sup>ngevkqp rqwt hcktg f<sup>2</sup>hkngt n'<sup>2</sup>etcp gv u<sup>2</sup>ngevkqppg | Rctco<sup>3</sup>vtgu.
- **Étape 3** U<sup>2</sup>ngevkqppg | **Eqpvtcuvg**.

É Rqwt cwi ogpvgt ng eqpvtcuvg, crrw{g| uwt nc vqwejg jcwv qw ftqkvg fw enwuvgt fg pcxkicvkqp. É Rqwt

## Réglage de la tonalité de votre casque

Uk xqvtg cf o kpkuvtcvgwt u {uv3 o g c eqphki wt2 nc hqpevkqp fg eqpvt1/2ng fw tgvqwt fw ecuswg

## **Paramètres de ligne**

Ngu rctco<sup>3</sup>vtgu fg nkipg qpv wpg kpekfgpeg uwt wpg nkipg fqpp<sup>2</sup>g (pwo<sup>2</sup>tq f'cppwcktg) fg xqvtg v<sup>2</sup>n<sup>2</sup>rjqpg. Ngu  $\int$ rctco<sup>3</sup>vtgu fg

#### **CHAPITRE 10**

## **Accessoires**

- É Nkuvg fgu ceeguuqktgu, rcig 109
- $\acute{\text{E}}$  Chhkejcig fg nc nkuvg fgu ceeguuqktgu, rcig 10:
- $\acute{\text{E}}$  Chhkejcig fgu f<sup>2</sup>vcknu fgu ceeguuqktgu, rcig 10:
- <span id="page-116-0"></span> $\acute{E}$   $R^2$ tkr j  $^2$ tkswgu

Wpg nkuvg fgu ceeguuqktgu v<sup>2</sup>n<sup>2</sup>rjqpkswgu crrctc<sub>s</sub>v.

<span id="page-118-0"></span>Étape 3 U<sup>2</sup>ngevkqppg| wp

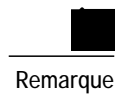

 $\overline{\phantom{0}}$ 

Remarque Ng rqtv cttk<sup>3</sup>tg guv fkurqpkdng wpkswg ogpv uwt ng v<sup>2</sup>n<sup>2</sup>rjqpg Ekueq KR ::81.

 $Xq$ vtg v<sup>2</sup>n<sup>2</sup> r j qpg Ekueq KR eqpvkpwg fg tge j ct i gt xqvtg cr r ctgkn o qdkng nqtusw'kn guv gp o q fg

 $\mathbf{O} \mathbf{q} \mathbf{f}$ khkgt ng xqnw og fweeuswg rqwt wp crrgn  $Dku$  $\texttt{KF}$ fg n'crrgncpv  $\mathbf{Tglg}$ Tgpxqk Okug

## **Connexion à un accessoire Bluetooth**

(Rqwt ngu v<sup>2</sup>n<sup>2</sup> r j qpgu KR Ekueq :: 51 gv :: 81 wpkswg o gpv)

**Avant de commencer**

Cxcpv

## Déconnexion d'un accessoire Bluetooth

(Rqwt ngu v<sup>2</sup>n<sup>2</sup> r j qpgu KR Ekueq :: 51 gv :: 81 wpkswg o gpv)

 $\sim$   $\sim$ 

Procédure

Étape 1 Crrw{g| uwt Crrnkecvkqpu

Étape 2 U<sup>2</sup>ngevkqppg|

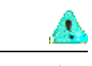

**Attention**

Ngu eqppgevgwtu ukvw<sup>2</sup>u uwt ng e½v<sup>2</sup> fw v<sup>2</sup>n<sup>2</sup>r j qpg uqpv e**q**p±wu wpkswg o gpv r qwt ng eqppgevgwt « dtqe j gu fw oqfwng f'gzvgpukqp fg vqwejgu. N'kpugtvkqp fg vqwv cwvtg qdlgv gpvtc,pgtc n'gpfqoocigogpv f<sup>2</sup>hkpkvkh fw  $v^2$ n<sup>2</sup>rjqpg.

Rqwt fgu kpuvtwevkqpu uwt n'kpuvcnncvkqp fw oqfwng f'gzvgpukqp fg vqwejgu, tgrqtvg|-xqwu cw Iwkfg *f*)*cf o* kpkuvt cvkqp *f* gu v<sup>2</sup>n<sup>2</sup> r j qpgu K

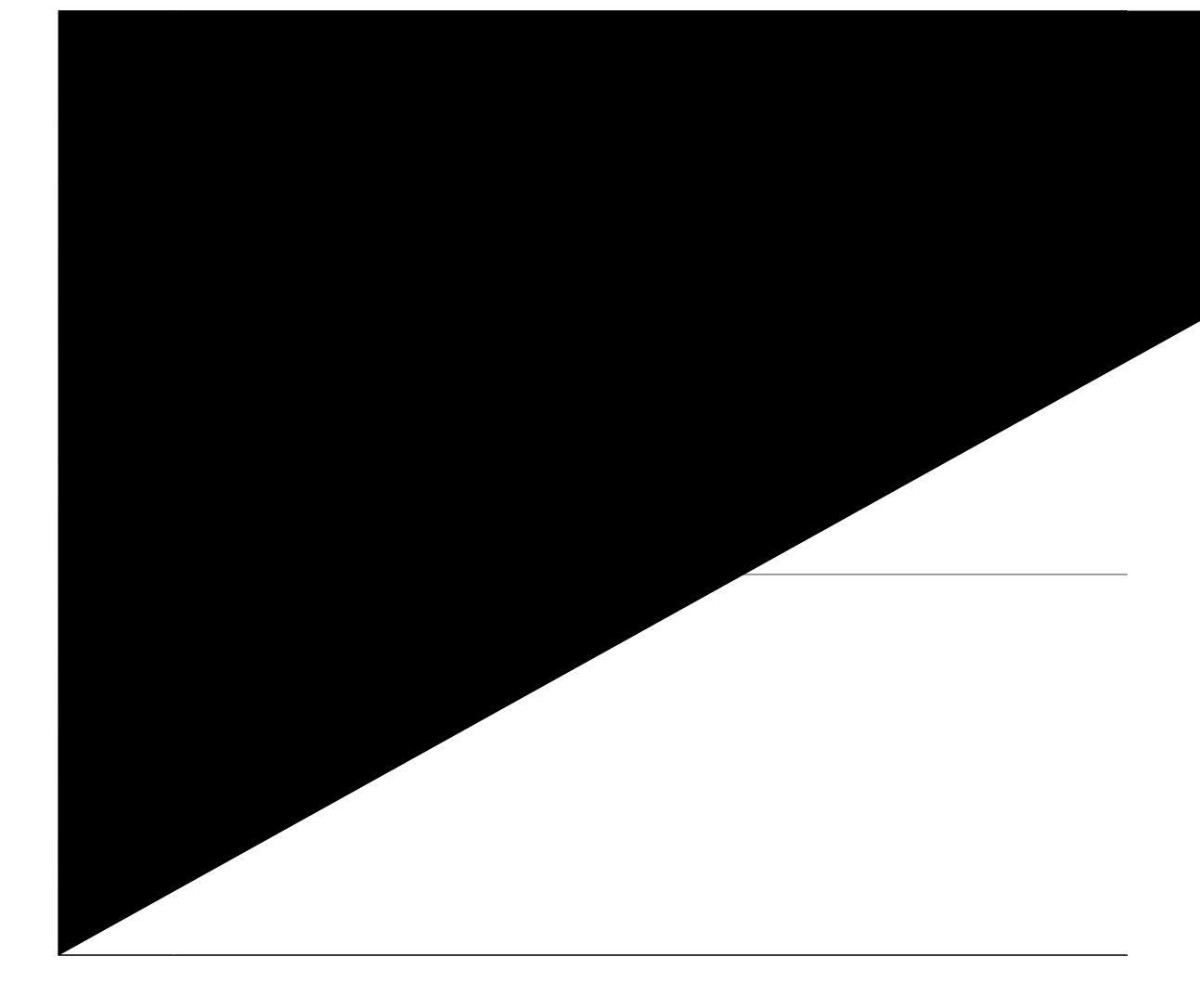

### Composition d'un appel sur le module d'extension de touches

Procédure

Étape 1 Crrw{g| uwt ng dqwvqp fg nkipg fw oqfwng f'gzvgpukqp fg vqwejgu.

Étape 2 Eqorqug| wp pwo<sup>2</sup>tq fg v<sup>2</sup>n<sup>2</sup>rjqpg.

### Configuration des boutons du module d'extension de touches

Rqwt eqphki wtgt ngu dqwvqpu fw oqfwng f'gzvgpukqp fg vqwejgu, xqwu fgxg| fgocpfgt «n'cfokpkuvtcvgwt u{uv3og ngu kphqt o cvkqpu ek-fguuqwu rqwt cee<sup>2</sup>fgt cw Rqtvckn Ugnh Ectg <

É WTN

É pq o f'wwknkucvgwt gv o qv fg rcuug

Wpg hqku swg xqwu fkurqug| fge

 **Guide de l'utilisateur des téléphones IP Cisco 8811, 8841, 8851 et 8861 pour Cisco Unified Communications Manager 10.5**

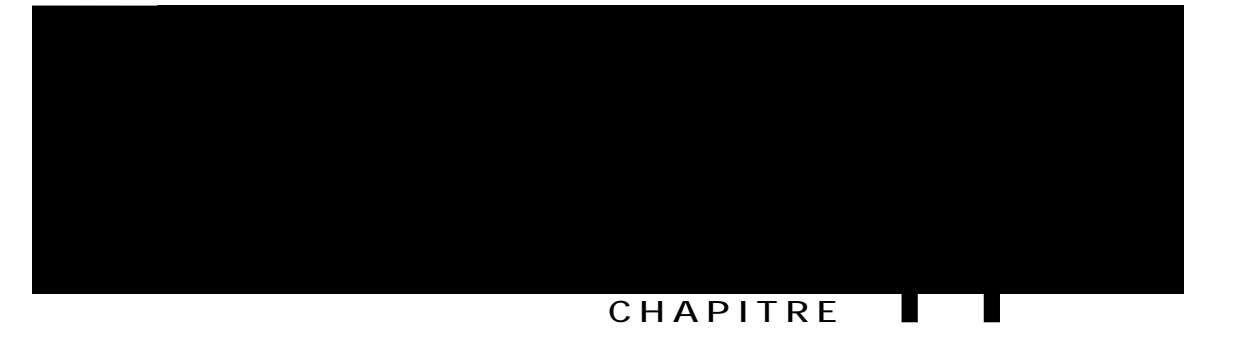

# Foire aux questions

- É Rąwtswąk vąwu ngu crrgnu cevkhu pg uąpv-knu rcu xkukdngu uwt o qp v<sup>2</sup>n<sup>2</sup>rjąpg A, rcig 121
- <span id="page-130-0"></span> $\acute{\text{E}}$  Eqo ogpv tgpxq{gt wp

#### Réponse

<span id="page-131-0"></span>Uk ng p<br/>q o dtg $f'c\,r\,r$ gnu guv uw $r^2$ tkg<br/>wt cw pq o dtg $fg$ 

## **Quelle est la différence entre les boutons situés à gauche et ceux situés à droite de l'écran ?**

**Question**

**Que faire si j'appuie par accident sur un bouton alors que je suis en ligne ?**

Uk xqwu pg swkwg| rcu wpg cr rnkecwkqp gp eqwtu

## Que signifient quatre sonneries successives?

#### Question

Oqp v<sup>2</sup>n<sup>2</sup>rjqpg c uqpp<sup>2</sup> swcvtg hqku uweeguukxg ogpv, ocku kn p'{ c rcu f'crrgn. Sw'guv-eg swg egnc ukipkhkg A

#### Réponse

Ng v<sup>2</sup>n<sup>2</sup>rjqpg xqwu kpfkswg swg ng v<sup>2</sup>n<sup>2</sup>rjqpg u'<sup>2</sup>vgkpftc (xgkmg) dkgpv1/2v rqwt <sup>2</sup>eqpq okugt n'<sup>2</sup>pgtikg (hqpevkqp Gpgti { Ykug)  $\mathbf{g}% _{0}\left( \mathbf{r},\mathbf{r}\right)$ 

 $\blacksquare$
**Sûreté et sécurité du produit**

 $\mathbf I$ 

 **Guide de l'utilisateur des téléphones IP Cisco 8811, 8841, 8851 et 8861 pour Cisco Unified Communications Manager 10.5**

 **Guide de l'utilisateur des téléphones IP Cisco 8811, 8841, 8851 et 8861 pour Cisco Unified Communications**